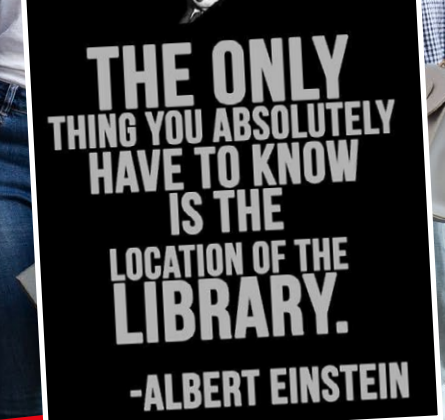

**GAM** 

**2023**

#### **Info e contatti**

Università di Camerino Biblioteca di Architettura e Design 'Francesco M. Quinterio' viale della Rimembranza 9 63100 Ascoli Piceno tel. 0737 404221 - 404237 - 404283 fax 0737 404272 **biblioteca.sad@unicam.it** http://**biblioteche.unicam.it**

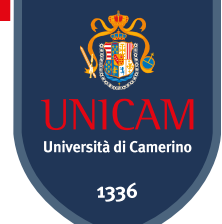

# **Biblioteca di Architettura e Design 'Francesco M. Quinterio' Guida alle matricole**

### **Cara matricola,**

la Biblioteca di Architettura e Design ti dà il benvenuto e ti invita a visitare i suoi spazi e a conoscere le sue collezioni! La Biblioteca si trova presso il Campus di Ascoli Piceno, al piano terra dell'exconvento della SS. Annunziata, ed è aperta con orario continuato, tutti i giorni, dal lunedì al venerdì dalle ore 9.00 alle ore 19.00. Qui puoi trovare i libri di testo consigliati dai

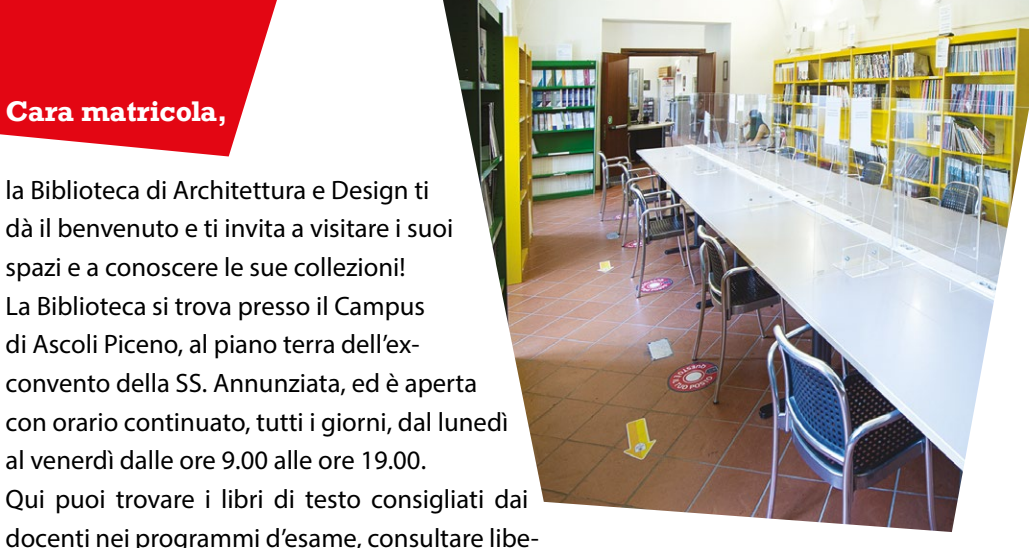

ramente il materiale bibliografico disponibile a scaffale aperto (le riviste specializzate del settore, le enciclopedie e i dizionari tematici), studiare in un ambiente accogliente e favorevole alla concentrazione (la sala lettura dispone di 20 posti), navigare in Internet con il PC messo a disposizione dalla biblioteca o con il tuo notebook tramite la rete wireless (accessibile con le credenziali UNICAM).

In Biblioteca potrai inoltre usufruire di ulteriori servizi, che ti saranno di supporto nella tua attività quotidiana di studio e approfondimento. Per poter usufruire di tutti i servizi disponibili, **la prima volta che vieni in biblioteca**, dovrai effettuare la registrazione presso il bancone dell'accoglienza, comunicando all'operatore i seguenti dati: **Nome, Cognome, data e luogo di nascita, codice fiscale e numero di matricola**. Una volta iscritto come utente della biblioteca, potrai usufruire di tutti i servizi a te riservati!

Ecco un breve vademecum per iniziare:

#### **1. Come cercare un libro o una rivista**

Collegandoti al portale **<https://biblioteche.unicam.it/>** puoi accedere liberamente a **C@mSearch**, il sistema integrato per la ricerca bibliografica che, attraverso un'unica interfaccia web, ti permette di consultare le collezioni, sia cartacee sia elettroniche, rese disponibili dalle biblioteche dell'Università di Camerino, compresa la Biblioteca di Architettura e Design. Puoi effettuare la tua ricerca digitando il cognome dell'autore oppure alcune parole del titolo o dell'argomento che ti interessa. Il risultato della ricerca sarà una lista di uno o più titoli. Una volta individuato quello di tuo interesse potrai verificare se è posseduto dalla biblioteca, se è al momento disponibile, se è prestabile o meno e quale sia la sua collocazione, cioè la sua posizione sullo scaffale. Tieni presente che, per motivi di spazio, non tutti i libri e le riviste sono disponibili a scaffale aperto in sala lettura bensì sono collocati in magazzino e pertanto dovrai richiederli all'operatore del bancone della distribuzione.

**Ricorda**: se il libro o la rivista che cerchi non è posseduto dalla nostra biblioteca rivolgiti agli operatori: se il libro è in programma d'esame puoi richiederne l'acquisto oppure il bibliotecario può proporti di rintracciare il documento che stai cercando, presso altre biblioteche.

#### **2. Come prendere in prestito un libro**

Se dopo aver consultato il catalogo, hai trovato che il libro di tuo interesse è disponibile in biblioteca ed ammesso al prestito e desideri portarlo a casa, puoi farlo rivolgendoti agli operatori del bancone distribuzione. Tieni presente che puoi prendere in prestito al massimo 3 libri alla volta e che la durata del prestito è variabile in funzione della tipologia di libro (da 7 a 21 giorni rinnovabili). La proroga del prestito può essere richiesta in biblioteca di persona o telefonicamente e viene concessa se il libro, nel frattempo, non è stato già richiesto da un altro utente. Sono esclusi dal prestito, ma liberamente consultabili in sala lettura: le enciclopedie e i dizionari tematici, i fascicoli delle riviste, le opere rare o in cattivo stato di conservazione, le tesi di laurea e dottorato.

**Ricorda**: Fai sempre attenzione alla data di scadenza del prestito perché, se riconsegni in ritardo, potrai essere escluso da questo servizio per un determinato periodo.

## **3. Cercare e non trovare ovvero il servizio di assistenza bibliografica**

Se hai cercato nel catalogo e non hai trovato quello che cerchi o se hai bisogno di aiuto per impostare la tua ricerca, la biblioteca ti offre un servizio chiamato "Reference di base": in pratica puoi rivolgerti al bancone dell'accoglienza per ricevere supporto dagli operatori. Puoi avvalerti di questo servizio anche da remoto inviando una mail all'indirizzo di posta elettronica della biblioteca.

# **Qualcosa non ti è chiara oppure hai bisogno di altre informazioni? Non esitare a contattarci!**